Department of Pesticide Regulation

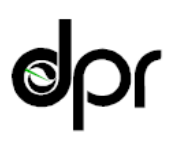

Julie Henderson *Director*

Gavin Newsom *Governor*

Yana Garcia *Secretary for Environmental Protection*

## **Agricultural Pest Control Advisory Committee (APCAC) Agenda April 24, 2024 11:00am – 12:00pm**

**(11:00) Welcome –** Jessica Teague, Senior Environmental Scientist, Licensing and Certification Program

**(11:00 – 11:10) Familiarizing Attendees with Using Zoom** – Kenneth King, Associate Governmental Program Analyst, Licensing and Certification Program

**(11:10 – 11:15) Opening** – Ken Everett, Assistant Director, DPR Pesticide Programs Division

**(11:15 – 11:25) Administrative Topics** – Joshua Ogawa, Branch Chief, Licensing and Certification Program

- a. Updates
- b. Member Introductions

**(11:25 – 11:35) Licensing Fee Increase –** Joshua Ogawa, Branch Chief, Licensing and Certification Program

# **(11:35 – 12:00) Questions and Comments**

**Next Meeting** – June 12, 2024

APCAC agendas, meeting minutes, meeting schedule, members, and past meeting information are posted on DPR's [Web site.](https://www.cdpr.ca.gov/docs/license/apcac.htm)

If you have questions, comments, or require additional information, please contact Jessica Teague by e-mail [jessica.teague@cdpr.ca.gov](mailto:jessica.teague@cdpr.ca.gov) or by telephone at 916-603-7794.

If you require a reasonable accommodation or language assistance to participate in this meeting, please provide notice at least 10 business days in advance by contacting DPR's Reasonable Accommodation Coordinator at 916-322-4553.

*Continue to next page for Zoom instructions.* 

1001 I Street • P.O. Box 4015 • Sacramento, California 95812-4015 • www.cdpr.ca.gov

# **Instructions for Remote Zoom Meeting Participation:**

Zoom meeting login and password information for video and teleconference participation will be provided here the day before the meeting. Please check back here before the meeting for updated meeting access instructions.

**Webinar ID: 818 2795 5820 Password: 376461** [Direct link to join the meeting from a web browser or Zoom client](https://us02web.zoom.us/j/81827955820?pwd=OTdiNllQbGdPWlNmU2l0bThESkFHdz09) One tap to join from a mobile phone: **+16694449171,,81827955820#,,,,\*376461# US** Or Telephone, dial (for higher quality, dial a number based on your current location): +1 669 444 9171 US +1 669 900 9128 US (San Jose) +1 253 205 0468 US And enter the Webinar ID and Password when prompted

## *General Zoom Remote Access Information*

- DPR will be using the remote meeting service Zoom to host the meeting. With Zoom, you can either call in or use a computer or mobile device (e.g., mobile phone or tablet) to participate by audio or video conference.
- You do not need to create a Zoom account to participate in a DPR meeting. The Meeting ID and password provided by DPR are all you will need to join the meeting, but you will need to enter your name so DPR can identify and unmute you from the speaker queue.
- You do not need to install software on your computer to participate. The Zoom service can run within an existing web browser.
- Downloading the Zoom software may, however, provide a superior meeting experience for you. You ca[n download the Zoom client](https://zoom.us/download) in advance.
- You ca[n familiarize yourself with the Zoom features.](https://support.zoom.com/hc/en/getting-started?id=getting_started)
- Meeting ID codes and phone numbers for the Zoom meeting will be posted in an updated agenda in the above boxed section on the day before the meeting.

### *Participating by Telephone*

- The Zoom remote meeting service allows individuals to call in using one of the designated phone numbers from the above boxed section.
- You will also need to have the Meeting ID from the above boxed section to join the meeting.
- General information about [using a phone to participate in a Zoom meeting](https://support.zoom.com/hc/en/article?id=zm_kb&sysparm_article=KB0060564) is available.
- When you are asked to comment during the meeting, the meeting organizer will unmute your phone, but you may also need to press \*6 on your phone.

### *Guidelines for Orderly Participation for Those Who Want to Comment During the Meeting*

- Remote meetings often lack the same visual and social cues available during public, in-person meetings. Please be respectful and patient so all interested commenters can be fairly heard.
- Call in or log in to the meeting a few minutes before the scheduled start of the meeting to ensure you can resolve any technical issues before the meeting starts.
- You will be muted until it is your turn to speak. While muted, you will be able to hear the APCAC meeting and can continue watching using Zoom if you have connected from a computer or mobile device.
- Regardless of whether you participate via phone, computer, or mobile device, please participate from a quiet environment so that APCAC members can hear you when you are called upon. If you are using the internet to connect to the meeting, try to ensure you have a good connection or strong signal.
- It is important to avoid creating acoustic feedback. If there are other devices near you that are tuned into the meeting, please make sure that the speaker volume of those devices is turned down when it is your turn to participate.
- The APCAC meeting facilitator will maintain decorum during the meeting as is customary in public meetings, and individuals who are disruptive may be removed from the remote meeting service or have their connection muted.
- Other public commenters may be able to see your name and, if you call in, the last three digits of your phone number, unless you have called in anonymously.